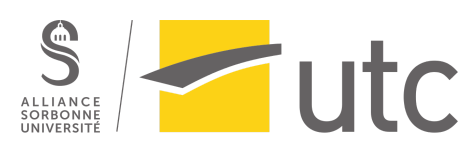

**SI28 Printemps 2022**

# Rapport SI28 **CompuTueur**

Dan Aubry Mathilde Lange Hoa Nguyen Gia Nima Saleh

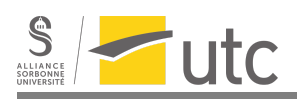

# *Sommaire*

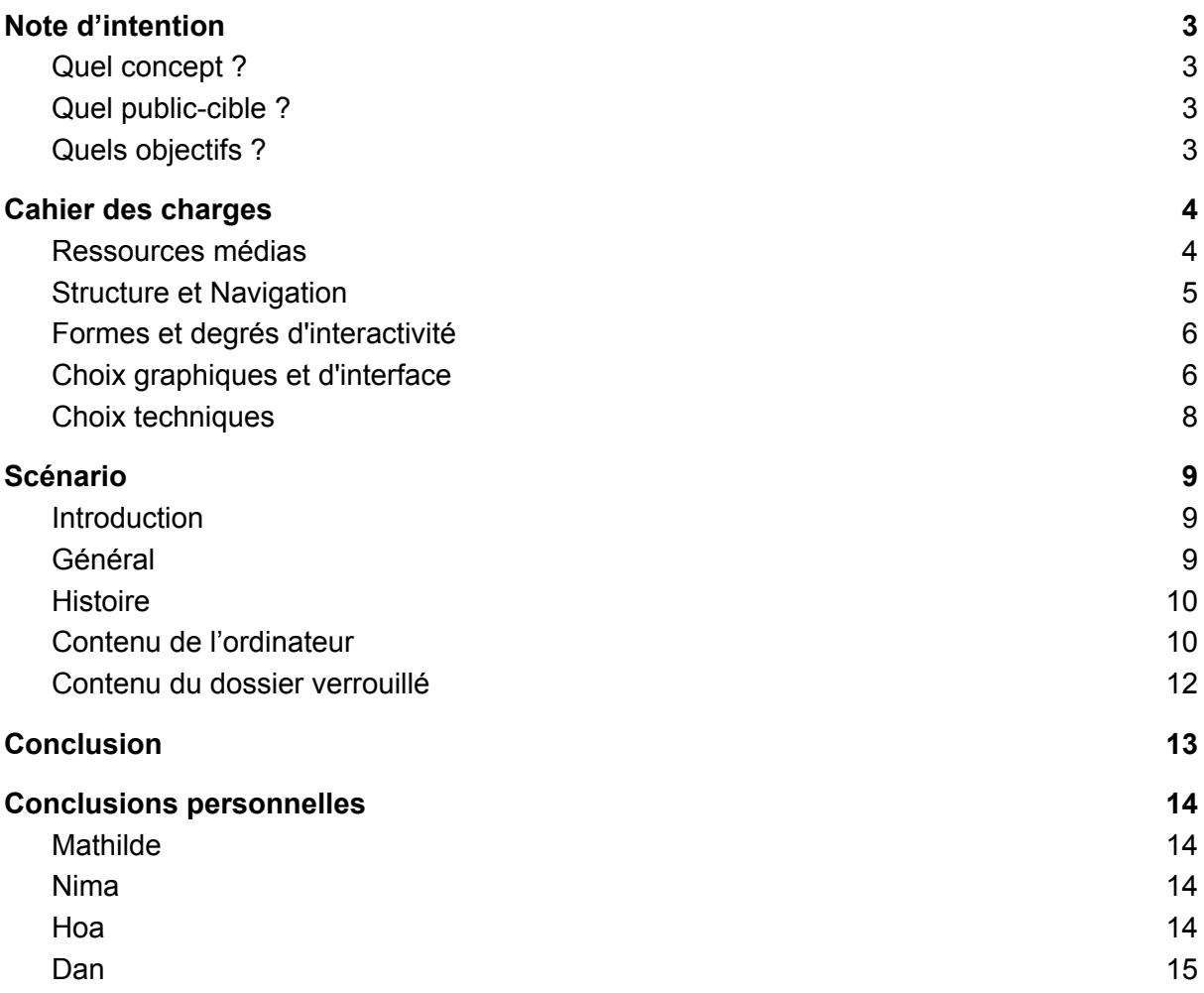

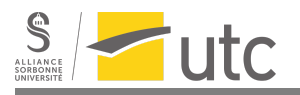

# <span id="page-2-0"></span>Note d'intention

<span id="page-2-1"></span>Quel concept ?

*CompuTueur* est un jeu interactif dont le but est d'explorer l'ordinateur d'un personnage, pour découvrir l'histoire qui se cache derrière les événements présentés. Le jeu simule une machine réelle et ses applications (l'explorateur de fichiers, la boîte mail et l'agenda). Le joueur se rend rapidement compte que le but est de trouver les mots de passe nécessaires pour déverrouiller un dossier. Il recherche alors les éléments importants dans l'ordinateur (un village, un mot-clé et une date). Pour parvenir à comprendre la situation, le joueur devra intelligemment exploiter les données à sa disposition.

<span id="page-2-2"></span>Quel public-cible ?

Le jeu s'adresse à des personnes qui savent se servir d'un ordinateur et qui cherchent à stimuler leur curiosité et leur réflexion logique. La résolution de ce jeu est assez difficile, il est donc plutôt recommandé aux personnes aimant les énigmes corsées et n'ayant pas peur de passer du temps à chercher et réfléchir. Le mode de consultation est en ligne, sur une page web écrite avec HTML/CSS/Javascript et qui reproduit une version simplifiée d'un ordinateur.

<span id="page-2-3"></span>Quels objectifs ?

*CompuTueur* a pour objectif d'être une expérience ludique et divertissante. Avec l'histoire, le joueur ou la joueuse développe sa curiosité et son envie de comprendre la situation. Le jeu s'amuse avec l'ambiguïté des mots. Ainsi, le jeu présente deux niveaux de lecture, le premier mis en avant par le jeu tout au long de l'aventure et le deuxième révélé à la fin de l'expérience et chamboulant notre perception de la situation.

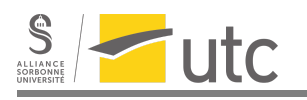

# <span id="page-3-0"></span>Cahier des charges

<span id="page-3-1"></span>Ressources médias

#### **Ressource textuelle**

Le gameplay de CompuTueur consiste à exploiter les données présentes dans l'ordinateur. Ainsi, les ressources textuelles sont indispensables et prennent différentes formes. Tout d'abord, elles existent sous forme d'emails : de petits paragraphes décrivant les événements passés dans la vie quotidienne du personnage. On peut y trouver non seulement les informations qui indiquent que le personnage est porté disparu mais aussi ses réflexions sur sa vie et sur son travail. Ensuite, nous avons transformé du texte en images afin de pouvoir les montrer dans la partie "explorateur de fichiers". Il s'agit généralement d'articles, de documents texte, ou d'informations sur la vie quotidienne, etc. D'autre part, les informations sur les évènements dans l'agenda permettent d'avoir des informations sur ce qu'il s'est déroulé dans la vie du personnage. Elles doivent être mises en regard avec les informations données dans les parties "fichiers" et "mails". Enfin, les textes affichés avant de commencer à joueur, sur l'écran noir, nous permettent de comprendre le contexte du jeu.

#### **Images**

Pour notre projet, les images sont l'une des parties les plus impactantes car elles permettent au joueur d'imaginer l'histoire racontée à travers les informations dans l'ordinateur. Ces photos sont liées à l'histoire principale et au quotidien du personnage. À partir de là, à travers la banque d'images trouvée sur l'internet, on y trouve des images concernant des lieux, des personnages et des objets adaptés au contexte du jeu. Il y a des images qui, bien que liées à la narration principale proposée par le jeu, peuvent aussi mener à une interprétation différente, ça dépend de l'imagination du joueur. Les images possèdent une certaine ambiguïté. D'ailleurs, nous utilisons également des images qui sont des icônes couramment utilisées dans Windows 10, pour pouvoir simuler un ordinateur aussi réaliste que possible.

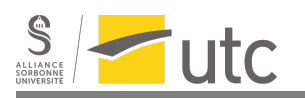

### <span id="page-4-0"></span>Structure et Navigation

La navigation est quasiment identique à celle qu'on peut retrouver sur Windows 10. Il y a donc d'abord un bureau sur lequel on a accès à la barre des tâches avec les icônes pour aller sur les autres pages (agenda, explorateur de fichiers, mails). La barre des tâches est toujours présente en bas ce qui permet de naviguer librement entre les différentes applications. La croix (fermer la fenêtre) permet de retourner au bureau pour imiter la fermeture de la fenêtre.

La navigation ne se fait que par des clics. Le clavier ne sert qu'à renseigner les mots de passe. Les fichiers sont organisés selon l'arborescence ci-dessous.

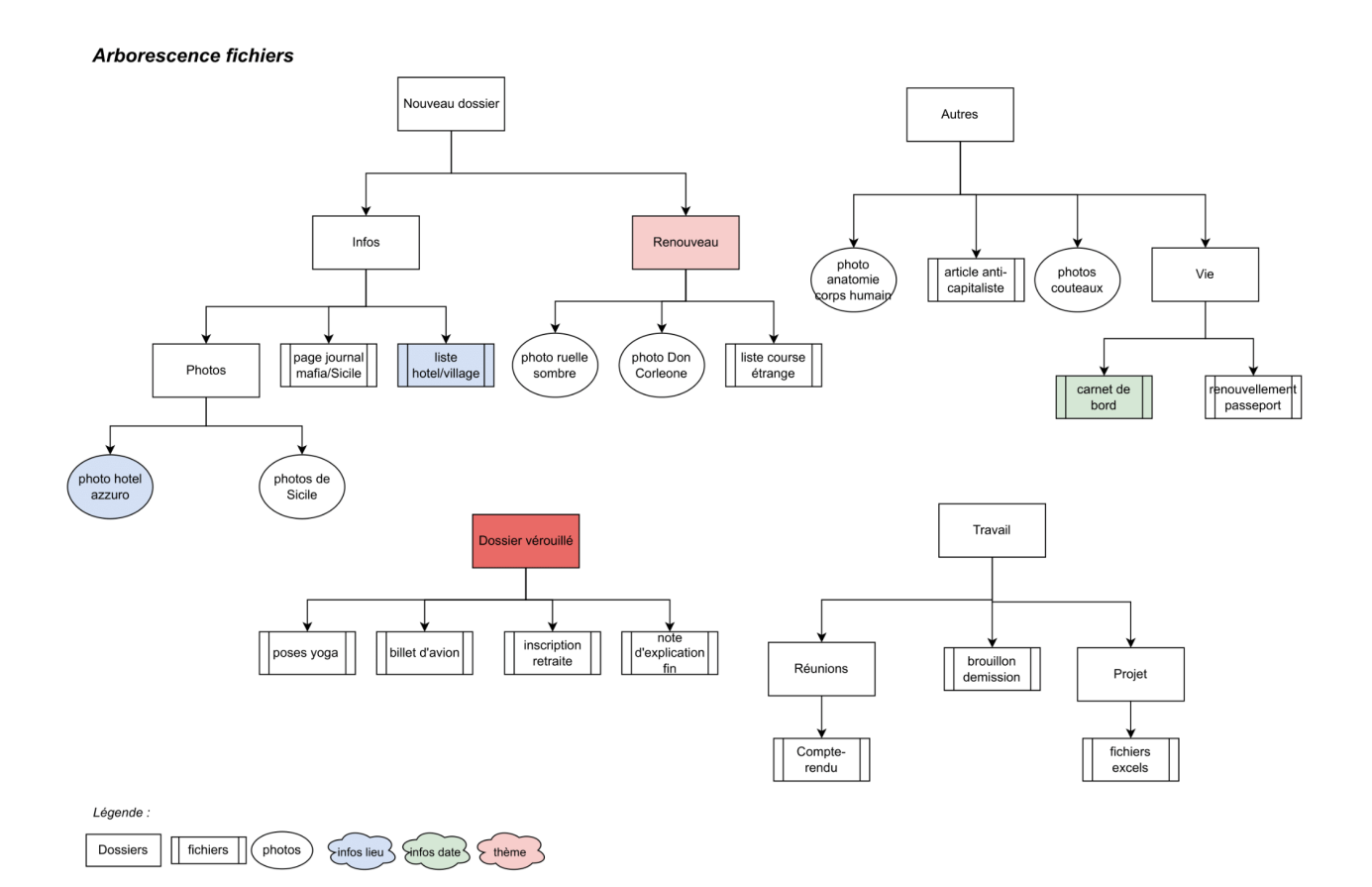

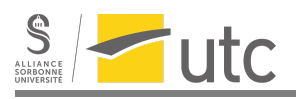

## <span id="page-5-0"></span>Formes et degrés d'interactivité

Tout au long du jeu, et cela bien qu'il n'apparaisse jamais, l'utilisateur est amené à jouer "le colocataire de Paul".

Au cours de l'expérience, l'utilisateur n'a aucun impact sur le scénario du jeu. En effet, l'interactivité repose uniquement sur la capacité du joueur à naviguer dans l'ordinateur afin d'obtenir des informations et de comprendre l'histoire sous-jacente.

Du point de vue de l'utilisateur, l'interactivité se fait ressentir par la façon dont il interprète les différents éléments et les associe afin de rétablir la vérité. De plus, l'interactivité s'exprime également par le cheminement de l'enquête propre à chaque utilisateur. Finalement, le jeu présente une "interactivité exploratoire interne".

#### <span id="page-5-1"></span>Choix graphiques et d'interface

Le visuel est celui de Windows 10, la charte graphique des icônes est donc simplement celle de Windows 10. Il n'y a pas de charte graphique au niveau des photos puisque l'ordinateur est rempli de photos différentes, prises sur internet par le personnage.

Pour le bureau, on a décidé de mettre le minimum d'éléments pour que l'utilisateur comprenne rapidement ce qui est utile tout en étant réaliste. Ainsi, les icônes de fichier agenda et mail sont bien mises en valeur. La barre de recherche, l'icône de de réseaux, de son et la flèche n'ont pas de fonctionnalité mais sont nécessaires à l'immersion.

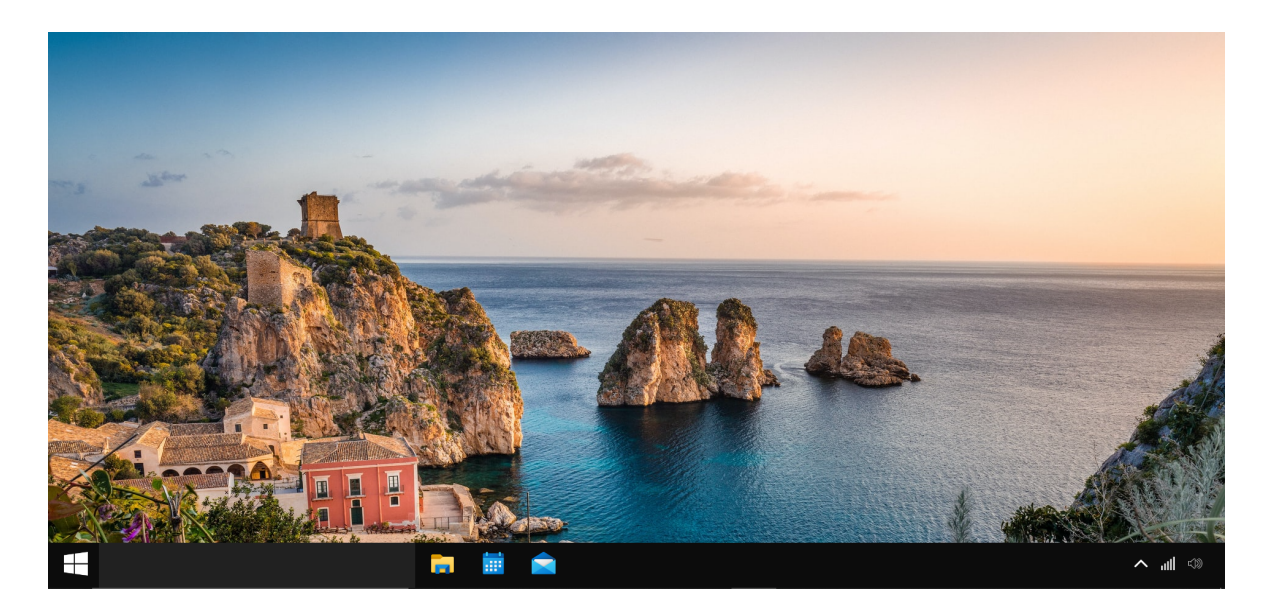

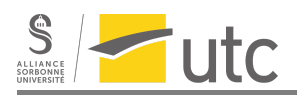

La même logique a été gardée pour chaque application. Pour l'explorateur de fichier, en plus de la barre des tâches, les éléments cliquables sont les dossiers et fichiers, la flèche de retour en arrière et la croix. Les autres éléments sont simplement décoratifs pour favoriser l'immersion.

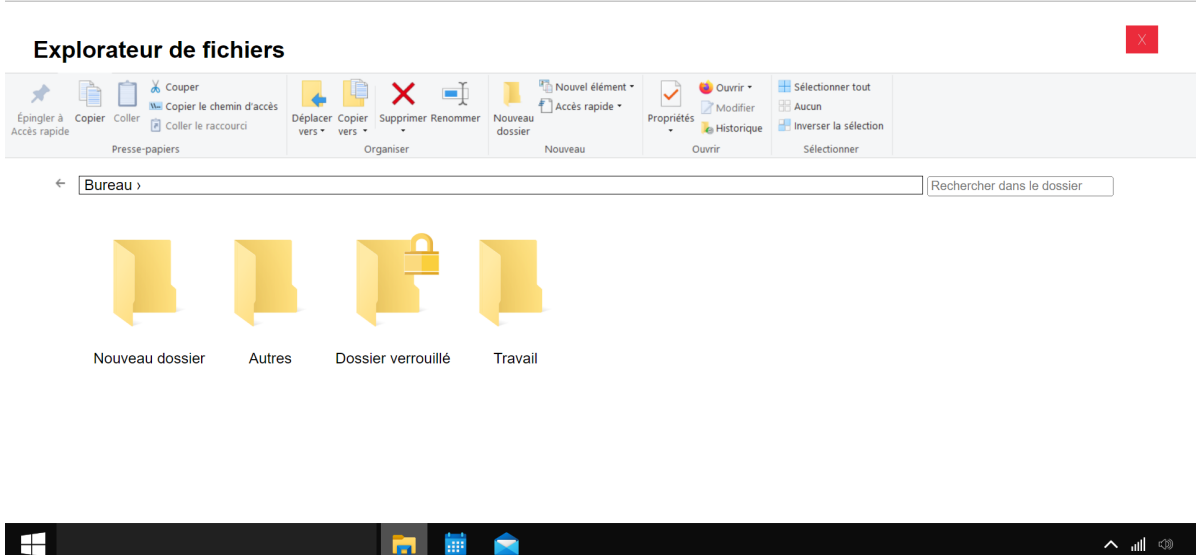

Pour l'agenda cette fois-ci, il n'y a pas eu besoin d'éléments purement décoratifs. En effet, il n'y a pas de visuel d'agenda universel contrairement à celui de l'explorateur de fichier. Nous avions donc plus de liberté sans risque de réduire l'immersion. C'est pourquoi le choix de la simplicité a finalement était fait, on peut cliquer sur les événements, sur "Précédent" et "Suivant" pour choisir le mois et sur la croix pour fermer la fenêtre. Il n'est pas possible pour l'utilisateur de visualiser d'agenda hormis pour les mois d'avril, mai et juin. Cela permet d'orienter sa recherche afin de faciliter le jeu.

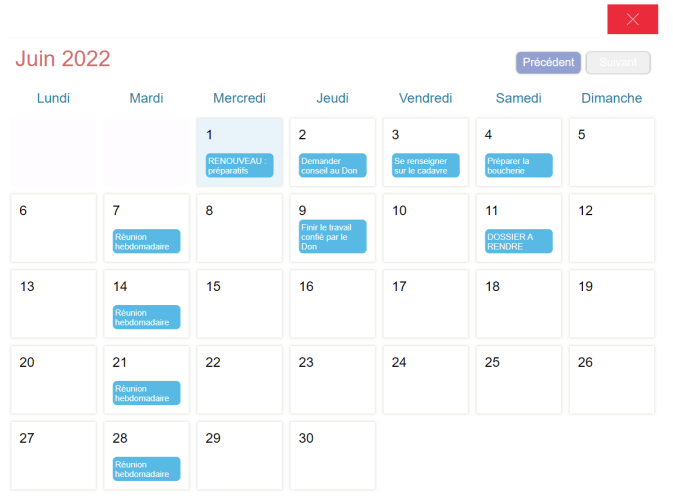

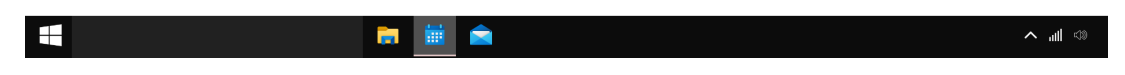

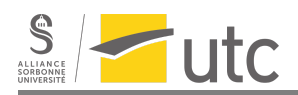

Enfin, l'interface de Gmail a été retenue pour les mails. C'est une interface qui est connue de tous, cela favorise l'immersion. Cependant, la contrepartie de choisir une interface si complexe est qu'il y a beaucoup d'éléments décoratifs. Ici, les seuls éléments cliquables sont les mails et la croix. L'utilisateur risque donc d'être tenté de cliquer sur les autres icônes, le fait qu'il ne se passe rien impactera donc l'immersion.

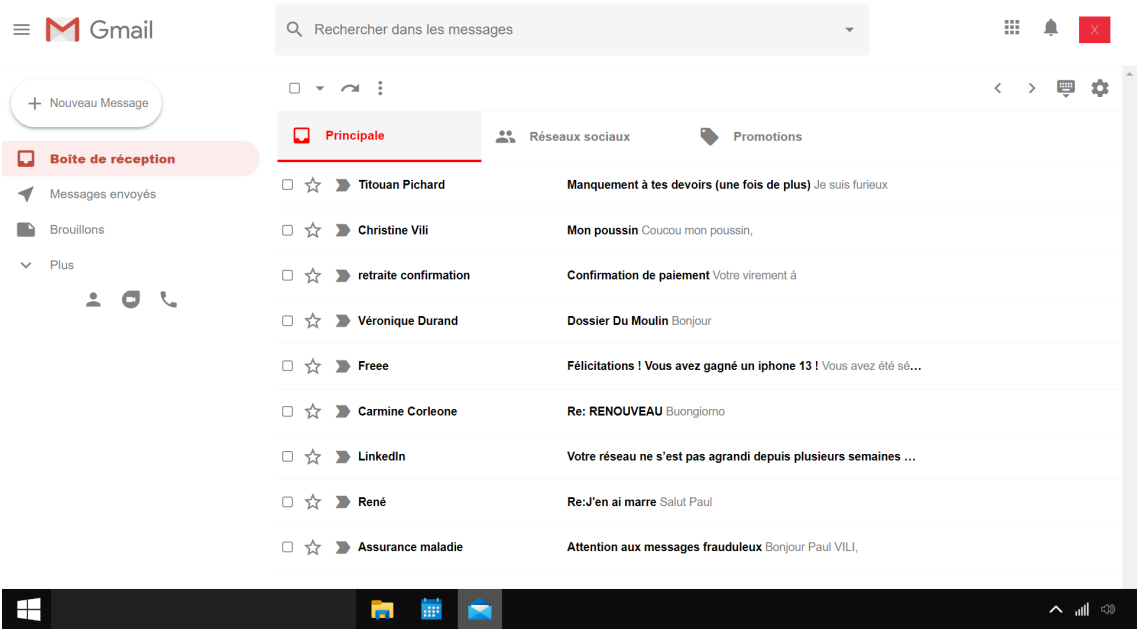

## <span id="page-7-0"></span>Choix techniques

Le premier choix technique donné était d'utiliser HTML/CSS/JavaScript, il nous a semblé un choix judicieux de pouvoir émuler un PC Windows 10 en tant qu'une page Web avec certaines fonctionnalités telles que les mails, les fichiers et le calendrier. En effet, l'HTML nous permet de spécifier la structure et le contenu pour chaque l'application dans l'ordinateur. Tandis que le CSS se charge de la mise en forme de nos éléments pour avoir le même aspect que dans l'ordinateur windows 10. Surtout, la richesse de JavaScript nous a permis de créer des fonctionnalités pour nos éléments comme un ordinateur réel. Nous l'avons aussi utilisé pour créer un prologue très simple avec un texte sur fond noir expliquant le contexte du jeu. Pour les ressources médias, nous avons choisi Gimp et Photoshop pour le traitement et la création des images, et l'Illustrator nous a servi à la création des documents comme les articles, le poster, le billet d'avion, etc...

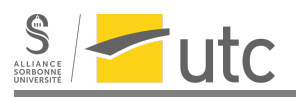

# <span id="page-8-0"></span>Scénario

## <span id="page-8-1"></span>Introduction

Le jeu commence sur un écran noir expliquant la situation : votre colocataire Paul Vili a disparu depuis plusieurs jours. Vous n'avez aucune nouvelle et commencez sérieusement à vous inquiéter. Votre esprit commence à s'imaginer tout plein de scénarios inquiétants. Surtout que Paul a toujours été une personne assez secrète et étrange. D'ailleurs, il a disparu en laissant toutes ses affaires derrière lui, et notamment son ordinateur. La machine n'a même pas été éteinte. Vous décidez alors de découvrir par vous-même ce qui est arrivé à votre colocataire en fouillant dans son ordinateur.

## <span id="page-8-2"></span>Général

Le but du jeu est de déverrouiller le dossier principal contenant les informations sur le départ de Paul. Le mot de passe est composé de trois éléments : un mot clé, un lieu et une date. Ces informations se trouvent sur l'ordinateur.

Il y a quatre écrans différents :

- 1. L'écran du bureau : permet d'accéder aux mails, aux fichiers et à l'agenda par des icônes. Il affiche aussi l'icône du dossier verrouillé et l'icône d'un fichier d'indices. L'écran d'accueil est une photo de Sicile.
- 2. L'écran des mails : affichage des mails reçus et envoyés par Paul. Possibilité seulement de lire et pas d'en écrire.
- 3. L'écran des fichiers : affichage des fichiers (texte ou photos) avec une arborescence de dossiers.
- 4. L'écran de l'agenda : affichage d'un calendrier avec un marquage lorsqu'il y a un élément. Pour chaque évènement, il y a marqué :
	- a. le nom de l'évènement
	- b. le lieu (optionnel)
	- c. la date
	- d. des notes (optionnel)

Après la découverte de la vérité sur le départ de Paul, l'utilisateur est invité à terminer le jeu en cliquant sur le bouton "éteindre" sur le bureau. Il peut aussi continuer de fouiller dans l'ordinateur pour revoir les informations.

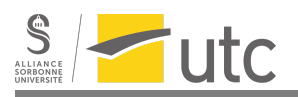

## <span id="page-9-0"></span>**Histoire**

L'histoire est basée sur une double compréhension : le joueur est amené à penser que Paul a rejoint la mafia italienne. La réalité est tout autre, mais elle n'est révélée qu'à la fin. Le joueur repense alors à tout ce qu'il a vu/lu et comprend le double sens.

Paul Vili est comptable pour une grosse entreprise de finance mais il ne supporte plus son travail. Il connaît un certain Don Corleone, qui peut apparaître comme un mafieux. Paul travaille plus ou moins pour lui (en tout cas, il l'aide). Paul fait beaucoup de recherches sur la Sicile, car c'est là qu'il part.

- La date à trouver est le jour où Paul a rencontré Don Corleone, c'est le **21/04/2022**.
- Le lieu à trouver est le village de Sicile où réside Paul après son départ, il s'agit de **Prizzi**.
- Le thème à trouver est l'objet d'une conversation de mails avec Don Corleone. Ce mot revient plusieurs fois, notamment dans les fichiers : **Renouveau**.

## <span id="page-9-1"></span>Contenu de l'ordinateur

**Mails**

- Mail de la part du patron. Il n'est pas content car Paul n'est pas venu au travail sans donner d'explications
- Mail qui rappelle à Paul d'un travail à faire de la part de Véronique Durand, une collègue.
- Echange avec Don Corleone à propos du "travail" que Paul a à faire pour lui :
	- Trouver un lieu isolé pour "nos affaires"
	- Faire des courses/Récupérer le matos
	- Cela doit rester secret
- Un spam
- Mail à René, un ami : Paul insulte son patron car il ne le supporte plus. Il dit qu'il va "faire ce que j'ai à faire" et qu'il partira. Réponse de l'ami : "Ne fais pas ça…"
- Mail de sa mère qui s'inquiète de ne pas avoir beaucoup de nouvelles de Paul. Paul répond que sa vie a changé depuis 2 semaines. La date du mail peut être déterminée car il dit avoir eu une réunion importante le jour de l'envoi du mail.
- Un mail de Linkedin
- Un mail de confirmation de paiement pour la retraite

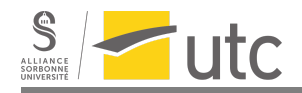

#### **Fichiers**

- Brouillon d'une lettre de démission de son travail dans une grande entreprise de finance. Il ne va cependant pas au bout de sa lettre et finit par écrire ce qui lui passe par la tête.
- Page de journal qui parle de la mafia et qui mentionne le village en Sicile avec une photo.
- Fichier texte avec une liste qui énumère plusieurs hôtels associés à leur lieu (nom de village/ville)
- Article "anticapitaliste" prônant le détachement de la société et de l'économie.
- Une liste de courses avec des éléments normaux et des éléments étranges
- Photos du village en Sicile
- Photos de Don Corleone, cliché du mafieux
- Photo d'un hôtel bleu (à relier avec la liste des hotel, "Hotel blu")
- Photo de ruelle sombre, zone industrielle
- Fichier type carnet de bord. Les dates sont associées à des notes, des réflexions. L'une des dates est la date du code, mais il est marqué "Rien d'important…"
- Le pdf d'une demande de renouvellement de la carte du passeport
- Une photo de Don Corleone qui ressemble étrangement à un mafieux
- Une photo d'une ruelle étroite
- Une photo détaillant l'anatomie du corps humain
- Une photo de couteau
- Un compte rendu de réunion
- Un compte d'exploitation

#### **Agenda**

- Rapport final avec le client, correspond à la date de référence, deux semaines après la rencontre avec Don Corleone
- Deadlines de travaux à rendre
- Réunion tous les mardis 13h-17h15
- Cours de voga
- Plusieurs évènements marqués "Travail confié par Don Corleone"
- Plusieurs rendez-vous avec Don Corleone dans des lieux différents: zones industrielles, gare, 5 rue du bourreau et chez Giuseppe
- Différents évènements non récurrents :
	- Boucherie
	- Rdv avec la Familia
	- Plusieurs événements nommés Renouveau
	- Des poses de yoga (mais ce n'est pas précisé) avec écrit "Nouvelles techniques apprises" dont :
		- La Pince
		- La Torsion
		- Le Guerrier du soleil
		- La Chaise
		- Pieds écartés et doigts crochetés
		- Le Cadavre

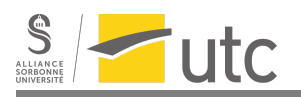

# <span id="page-11-0"></span>Contenu du dossier verrouillé

En réalité, Paul en a assez de son travail mais au lieu de rejoindre la mafia comme on pourrait le penser, il s'est mis au yoga. Avec les conseils de Don Corleone, qui est devenu son guide spirituel, il est parti faire une retraite en Sicile pour se ressourcer et a juste oublié de prévenir ses proches.

Dans le dossier verrouillé, on trouve :

- Un billet d'avion pour la Sicile
- L'inscription à la retraite spirituelle organisée par Don Corleone avec des explications dessus
- Un fichier texte avec des explications
- Un récapitulatif des poses de yoga
- Une photo de Don Corleone avec un gâteau

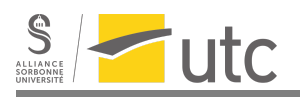

# <span id="page-12-0"></span>**Conclusion**

Pour conclure, ce projet bien que conséquent a été extrêmement enrichissant. Imaginer une histoire, créer des fichiers, ordonner les éléments entre eux, développer une interface fonctionnelle sont tant de tâches qui ont été intéressantes à mettre en œuvre. Afin de rendre ce projet possible, nous avons dû faire à appel à nos connaissances, aussi bien en traitement de texte qu'en programmation.

Par ailleurs, la partie qui nous a pris le plus de temps est la mise en place d'un scénario cohérent, mettant d'accord l'ensemble du groupe, et restant compréhensible pour une personne n'ayant pas participé au développement du projet.

Grâce à une organisation claire et précise, nous avons pu répartir le travail entre nous et ainsi finaliser le projet sans trop de difficulté. Toutefois, l'expérience *Computueur* possède encore de nombreuses pistes d'amélioration. En effet, si plus de temps nous avait été attribué pour compléter le jeu, nous aurions notamment pu inclure des effets sonores et ajouter d'autres "applications" sur le bureau afin d'améliorer l'immersion. Par ailleurs, il aurait aussi été possible d'altérer le scénario et/ou d'ajouter de nouveaux indices.

Finalement, nous n'avons pas réussi à mettre en place tout ce que nous avions imaginé au début. Cependant, nous restons très proches du résultat que nous espérions. Ainsi, le projet nous semble être une franche réussite.

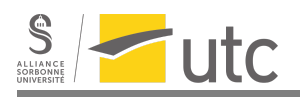

# <span id="page-13-0"></span>Conclusions personnelles

### <span id="page-13-1"></span>**Mathilde**

J'ai beaucoup aimé travailler sur ce projet ; à la fois parce qu'il s'agissait d'une idée imaginée depuis longtemps et que je suis heureuse d'avoir pu la concrétiser, mais aussi parce que j'ai apprécié programmer les parties "fichiers" et "mails" (et qu'elles fonctionnent). Ce projet m'a fait réaliser toutes les possibilités offertes par HTML/CSS/JavaScript et me donne envie de créer de nouvelles choses. Le TD sur Javascript m'a permis de revoir la syntaxe du langage juste au bon moment. Quant au cours, il m'a donné envie de travailler sur des projets avec une réflexion plus poussée sur l'interactivité. Je me suis aussi bien amusée à créer le scénario final avec les membres du groupe, à imaginer les doubles sens des mots et à chercher les images correspondant à nos idées sur internet.

#### <span id="page-13-2"></span>Nima

De manière générale, SI28 est une des rares UV à m'avoir autant intéressé. En effet, au cours du semestre, j'ai beaucoup aimé découvrir les spécificités des différents médias. D'autre part, j'ai aimé découvrir les différents outils de réalisation lors des séances de TDs.

Dans la continuité, j'ai également apprécié travailler sur le projet. Dans un premier temps, afin de pouvoir mettre en œuvre le projet j'ai dû m'initier à la programmation web. Ainsi, j'ai pris énormément de plaisir à explorer les outils HTML/CSS/JS.

De plus, j'ai apprécié pouvoir mettre à profit la programmation au travail créatif, là où d'habitude les projets des autres matières obligent à rester dans un certain cadre.

#### <span id="page-13-3"></span>Hoa

J'apprécie beaucoup l'UV SI28. J'ai choisi cette UV notamment parce que la description m'intéressait, mais surtout pour les nombreux commentaires positifs sur UVWeb qui sont tout à fait légitimes. Les séances de TD m'aident à découvrir de différents moyens de créations auxquels je me semblais inaccessibles avant. Il y a des logiciels qui, pour moi, seront importants dans mon futur travail. Les exemples à commenter pour chaque semaine sont très variés et intéressants à découvrir.

Pour moi, travailler sur le projet Computueur a été un plaisir grâce à notre équipe très sympa et motivée. Ce projet mené tout le long d'un semestre a été pour moi une expérience très enrichissante. Chacun a réussi à trouver son compte pour apporter sa contribution. De mon côté, je me suis bien amusé à faire de la recherche et la création de ressources. Ça m'a aussi permis d'affiner mes techniques sur Photoshop et Illustrator. De plus, grâce aux connaissances en html/css/javascript acquises en TD, j'ai pu les appliquer pour contribuer un peu à la programmation du projet surtout le programme de démarrage et

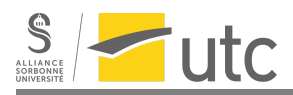

de clôture du jeu. Bien que n'ayant pas beaucoup contribué à la formation du scénario à cause de mes limitations linguistiques, mais grâce à la gentillesse de l'équipe, j'ai pu comprendre et suivre l'avancement du projet, et accomplir les tâches assignées.

#### <span id="page-14-0"></span>Dan

J'ai beaucoup apprécié participer à ce projet. C'est la première fois que je fais un projet de ce genre et ça a été très enrichissant pour moi. J'ai pu découvrir la programmation en Javascript et la gestion de projet en général. Étant donné que mes compétences en programmation sont limitées, je me suis surtout occupé de la rédaction de fichier et de la recherche d'image. Les TD de SI28 m'ont été très utiles pour cela, en effet, j'ai dû beaucoup me servir de GIMP que j'ai appris à utiliser grâce à cette UV. Par chance, j'ai découvert les différents outils en TD juste avant d'en avoir eu besoin pour le projet, l'ordre des TD était donc parfait pour moi.

Je suis très fier de ce projet final, cela correspond à ce que j'imaginais que ça deviendrait au début. De plus, Mathilde nous a bien poussés sur l'organisation. Cela nous a permis de finir le jeu assez en avance pour qu'on puisse bien s'occuper des petits détails.